## **Searching for a text string**

To search for text

1. Type the text you want to search into the search box .

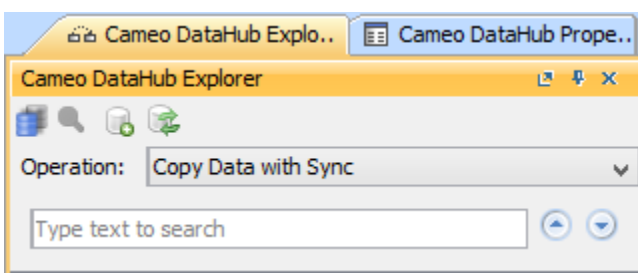

2. The search results are shown in the **DataHub Explorer** tree with highlighted texts in accordance with the used search word.

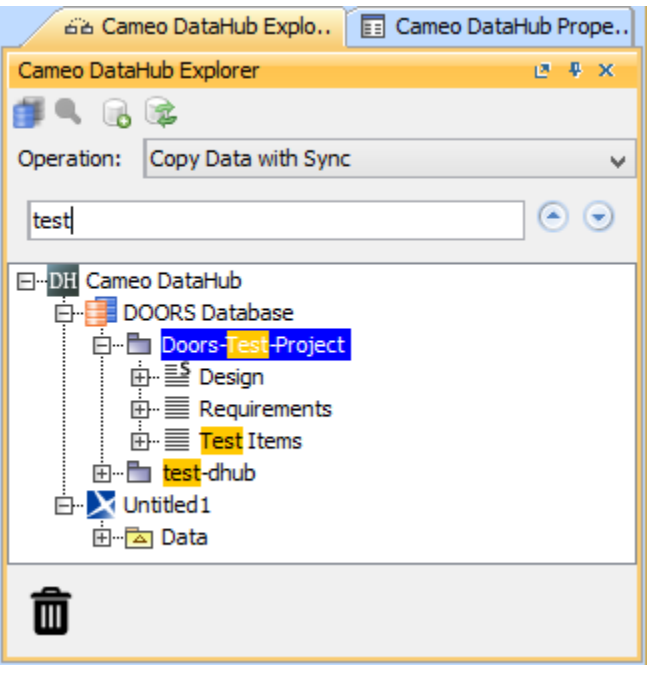

3. To navigate to the **Next Result** or **Previous Result** in the highlighted texts, use the navigation buttons next to the search box.

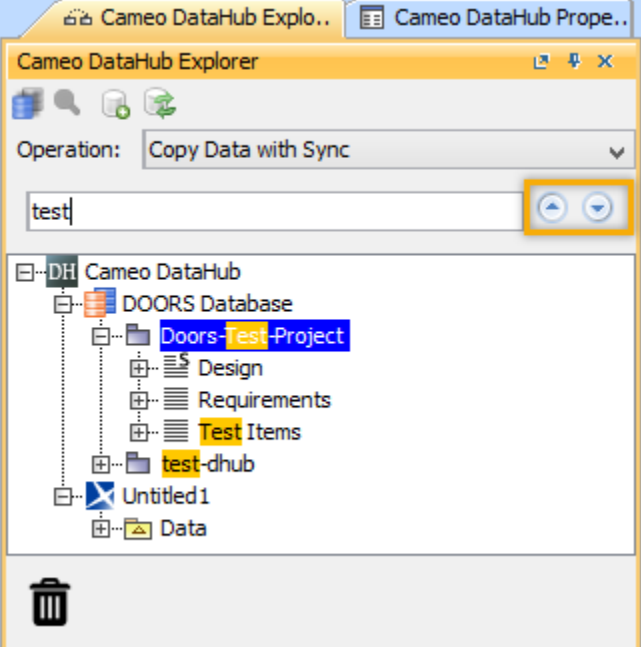